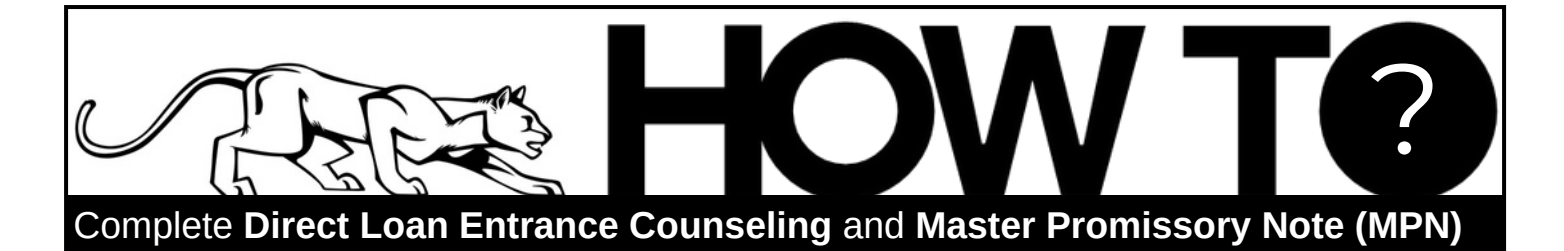

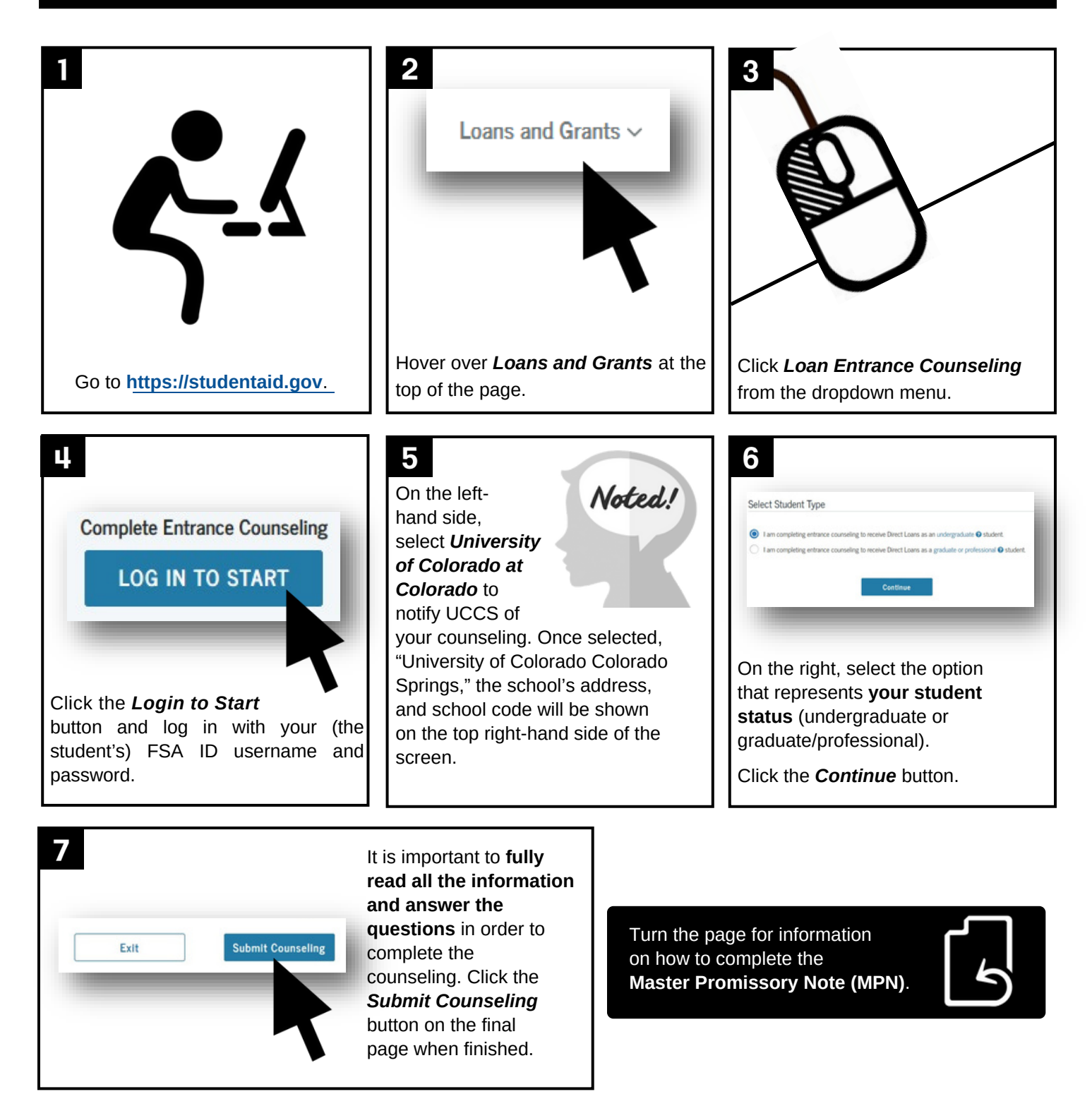

## Completing the **Master Promissory Note (MPN)**

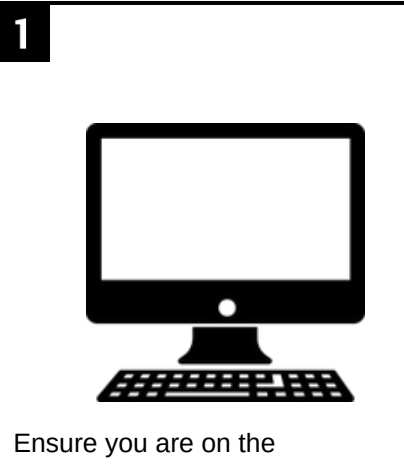

**[studentaid.gov](https://studentaid.gov/)** website.

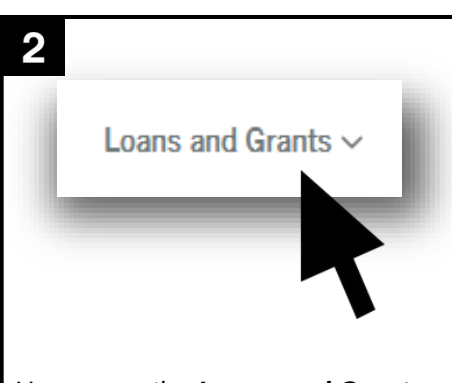

Hover over the *Loans and Grants* option at the top of the scree and select *Master Promissory Note (MPN)* from the dropdown menu.

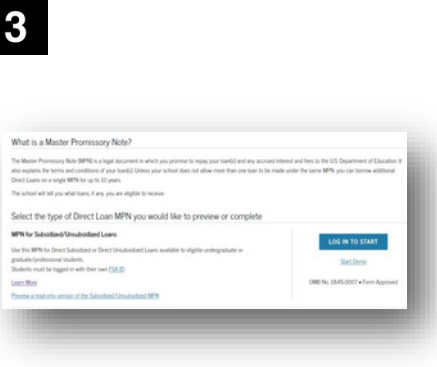

Select the **START** (or **LOG IN TO START**) button next to *MPN for Subsidized/Unsubsidized Loans.*

## Ц.

Complete all the required fields. Be sure to select *University of Colorado at Colorado* in the School Information section.

Sign and submit the MPN when you have finished completing all the steps.

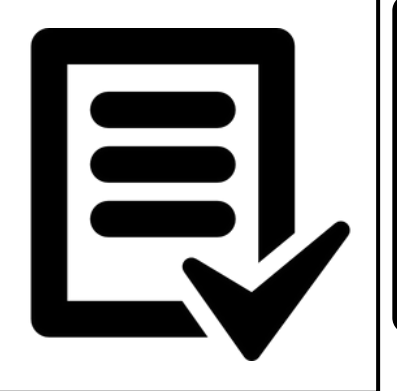

Once completed, your Entrance Counseling and MPN will be viewable in the *My Documents* section of the website. This section can be found hovering the mouse over your name in the top right corner (if you have logged in) and clicking the *Documents* link.

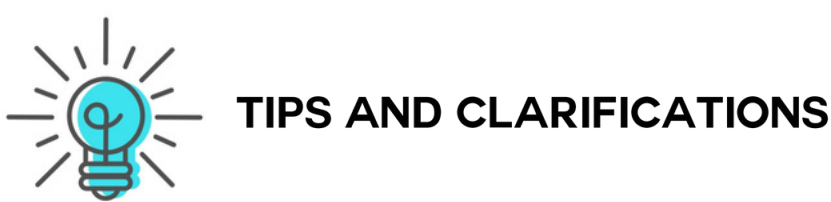

Entrance Counseling and Master Promissory Notes are required for **all** first-time loan borrowers. Federal Direct Loans are unable to be received if these items are not completed.

It is the student who completes the Entrance Counseling and MPN for Direct Subsidized and Unsubsidized loans.

Additional counseling and promissory notes may be necessary for students receiving Federal PLUS loans.

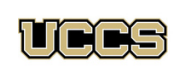

Financial Aid and **Student Employment** UNIVERSITY OF COLORADO **COLORADO SPRINGS** 

Top Floor, Cragmor Hall 1420 Austin Bluffs Parkway Colorado Springs, CO 80918 Phone: 719-255-3460 Fax: 719-255-3650 Email: finaidse@uccs.edu Web: https://finaid.uccs.edu

facebook.com/uccsfinaid

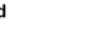

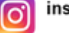